## Delete Notes or Attachments

Deleted notes are permanently removed from the system. Deleting a note will also delete any attached file.

## Delete Notes

Select a deletion method below.

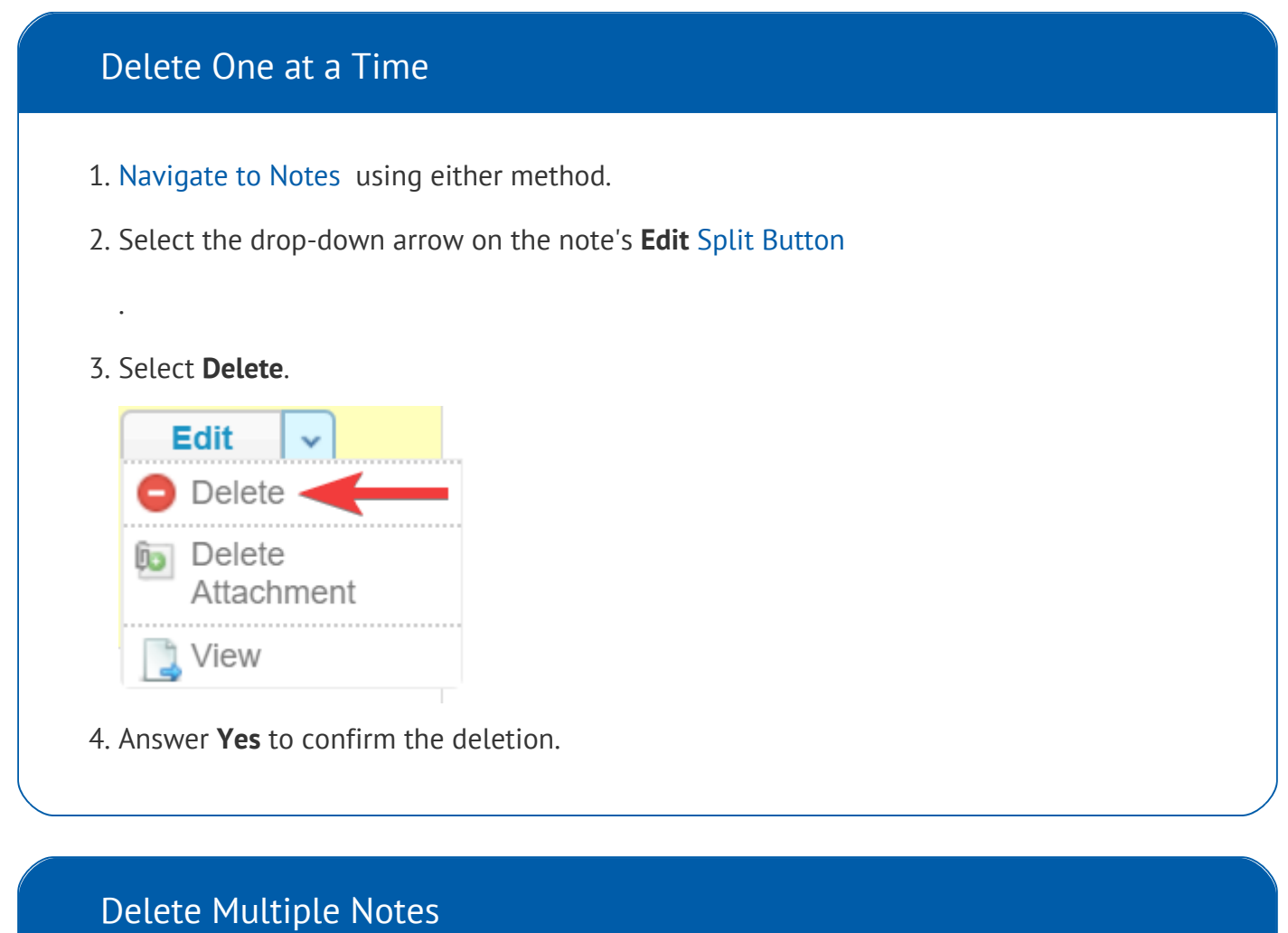

- 1. [Navigate to Notes](https://kb.informetica.com/profile-notes) using either method.
- 2. [Select](https://kb.informetica.com/highlight-to-select) notes.

3. Select Delete Selected from the Options menu. If you cannot see the menu, show the [Tool](https://kb.informetica.com/show-panel-tool)

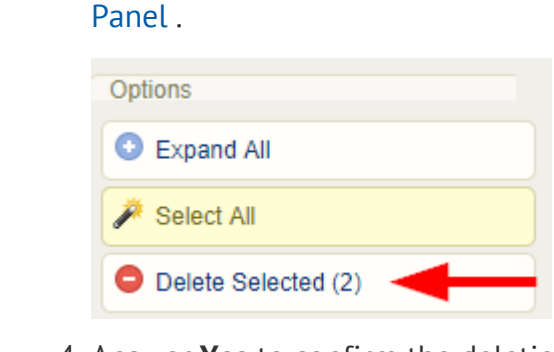

4. Answer **Yes** to confirm the deletion.

Deleted attachments are permanently removed from the system.

## Delete Note Attachment

A file attachment associated to a note can be removed without deleting the note.

- 1. [Navigate to Notes](https://kb.informetica.com/profile-notes) using either method.
- 2. Select the drop-down arrow on the note's **Edit** [Split Button](https://kb.informetica.com/split-button)
- 3. Select **Delete Attachment**.

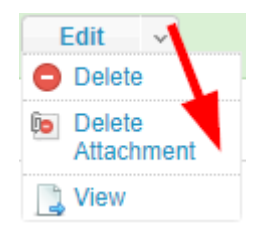

.

4. Answer **Yes** to confirm the deletion.